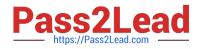

# 1Z0-599<sup>Q&As</sup>

Oracle WebLogic Server 12c Essentials

# Pass Oracle 1Z0-599 Exam with 100% Guarantee

Free Download Real Questions & Answers **PDF** and **VCE** file from:

https://www.pass2lead.com/1z0-599.html

100% Passing Guarantee 100% Money Back Assurance

Following Questions and Answers are all new published by Oracle Official Exam Center

Instant Download After Purchase

100% Money Back Guarantee

😳 365 Days Free Update

800,000+ Satisfied Customers

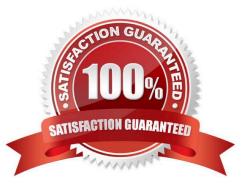

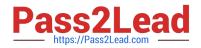

## **QUESTION 1**

Which three scenarios are true about Domains?

- A. Domains can be created using the Configuration Wizard.
- B. Domains can be created using WLST.
- C. Domain configuration files are located in the WebLogic home directory.
- D. Domains can be created based on a domain template.

Correct Answer: A

A: a WebLogic domain can be created by using the Configuration Wizard in graphical mode.

B: WLST enables you to create a new domain or update an existing domain

D: A domain template is a JAR file that contains domain configuration documents, applications, security data, startup scripts, and other information needed to create a domain.

# **QUESTION 2**

Which two IDEs are supported development environments for WebLogic Server 12c in version 12.1.1?

- A. Websphere Developer Studio
- B. NetBeans
- C. InteliJ IDIA
- D. JDeveloper
- E. Eclipse
- F. WebLogic Workshop

Correct Answer: BE

E: Oracle Enterprise Pack for Eclipse 12c (12.1.1.2.1) Eclipse Based Enterprise Application Development Oracle Enterprise Pack for Eclipse (OEPE) 12.1.1.2.1 for Eclipse Juno provides tools that make it easier to develop applications utilizing specific Oracle Fusion Middleware technologies and Oracle Database.

Note:

\* Support for IDE\\'s. WebLogic already supported JDeveloper 11.1.1.5, but will come out with the 11.1.1.6 later on. Also suported are Eclipse and NetBeans 7.1 IDE. The JDeveloper 11.1.1.6 and IntelliJIdea IDE will be supported in a later timeframe.

#### **QUESTION 3**

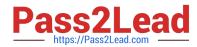

A web application is bound to the context named "/webapp" and the client uses the browser and makes a request to the resource http://server:port/webapp/ctxl/resource. Where do you place this resource inside the web application structure?

- A. in the subdirectory /WEB-INF/ctxl
- B. in the subdirectory /META-INF/ctxl
- C. in the subdirectory /ctxl in the root of the archive
- D. in the subdirectory /ctxl/resource in the root of the archive
- E. in the root of the archive

Correct Answer: C

#### **QUESTION 4**

What does the Web Session Affinity feature of Active GridLink for RAC provide?

A. It mandates that HTTP sessions must be stored in an Oracle RAC database for the highest throughput and availability.

B. It pins a connection to the thread associated with a web session such that subsequent connection reservations are significantly faster.

C. It stores a reference to the connection associated with an HTTP session in the session object.

D. It allows developers to modify how their web application reserves and releases database connections to allow enhanced performance.

E. It provides improved performance by associating a database connection with an HTTP session.

Correct Answer: E

Session Affinity Policy

Web applications where a user session has back-to-back online transaction processing (OLTP) have

better performance when repeated operations against the same set of records are processed by the same

RAC instance. Business applications such as online shopping and online banking are typical examples of

this pattern.

A GridLink data source uses the Session Affinity policy to ensure all the data base operations for a web

session, including transactions, are directed to the same Oracle RAC instance of a RAC cluster.

Note:

The context is stored in the HTTP session. It is up to the application how windows (within a browser or

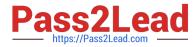

across browsers) are mapped to HTTP sessions.

Note 2:

\*

GridLink Affinity WebLogic Server GridLink affinity policies are designed to improve application performance by maximizing RAC cluster utilization. A GridLink data source monitors RAC load balancing advisories (LBAs) using the AffEnabled attribute to determine if RAC affinity is enabled for a RAC cluster. The first connection request is load balanced using Runtime Connection Load- Balancing (RCLB) and is assigned an Affinity context. All subsequent connection requests are routed to the same Oracle RAC instance using the Affinity context of the first connection until the session ends or the transaction completes.

## Session Affinity

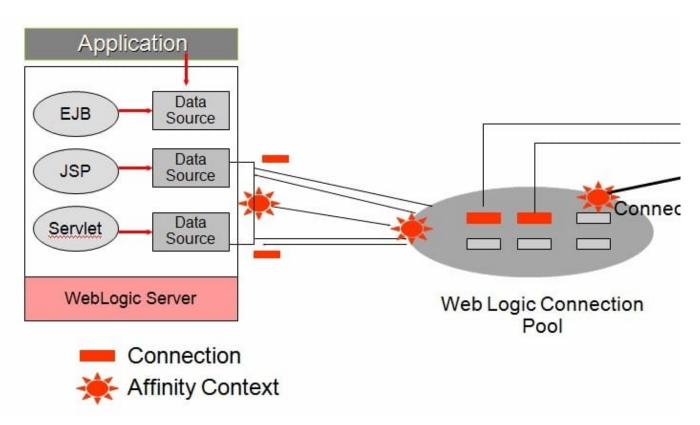

Reference; Configuring and Managing JDBC Data Sources for Oracle Weblogic server 12c, Using GridLink Data Sources

#### **QUESTION 5**

What are the three steps you should take to tune a JDBC Connection pool in WebLogic from the initial settings in a production environment?

- A. Ensure the maximum size is increased to an appropriate setting.
- B. Set the minimum and maximum size of the connection pool to the same value.

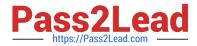

- C. Increase the statement cache size.
- D. Add more heap to the JVM.
- E. Add more nodes to the cluster.

Correct Answer: ACE

A:

\*

Troubleshooting Slow Response Time from the Client and Low Database Usage These symptoms are

usually caused by a bottleneck upstream of the database, perhaps in the JDBC connectionpooling. Monitor

the active JDBC connections in the WebLogic Console and watch for excessive waiters and wait times;

increase the pool size, if necessary.

\*

Attribute: Maximum Capacity

Maximum number of physical database connections that this connection pool can contain. Different JDBC

Drivers and database servers may limit the number of possible physical connections.

C: Attribute: Statement Cache Size

The algorithm used to maintain the statement cache:

LRU - After the statementCacheSize is met, the Least Recently Used statement is removed when a new statement is used.

Fixed - The first statementCacheSize number of statements is stored and stay fixed in the cache. No new statements are cached unless the cache is manually cleared.

E: If the queue appears starved but adding execute threads does not improve performance, there may be resource contention. Because CPU utilization is low, the threads are probably spending much of their time waiting for some resource, quite often a database connection. Use the JDBC monitoring facilities in the console to check for high levels of waiters or long wait times. Adding connections to the JDBC connection pool may be all that is required to fix the problem.

Note:

\* If you had a JDBC connection pool where the Initial Capacity and Maximum Capacity attributes were different, you might want to create a gauge monitor to monitor the maximum and minimum number of connections. By setting the Threshold Low value to be one less than the Initial Capacity, your gauge monitor trapcould monitor the ActiveConnectionsCurrentCount attribute of the JDBCDataSourceRuntime MBean and alert you whenever the number of active connections are less than the Initial Capacity (which might indicate database connectivity problems).

1Z0-599 VCE Dumps

1Z0-599 Practice Test

1Z0-599 Braindumps